### imagicle<sup>®</sup>

## **Syncing Users' Privileges from Imagicle LDAP Module, generic LDAP Server or AD**

#### **Description:**

This article explains how to synchronize Imagicle permissions with Imagicle LDAP server, generic LDAP or Active Directory privileges.

#### **Source configuration**

#### **Imagicle LDAP Server**

Before starting the synchronization the following steps should be performed on the Imagicle LDAP server:

1. After logging in to the server, go to "Administrative settings" tab and then expand "User fields configuration". 2. Locate the applications privileges under column "Available fields". Note that they start with the prefix "priv":

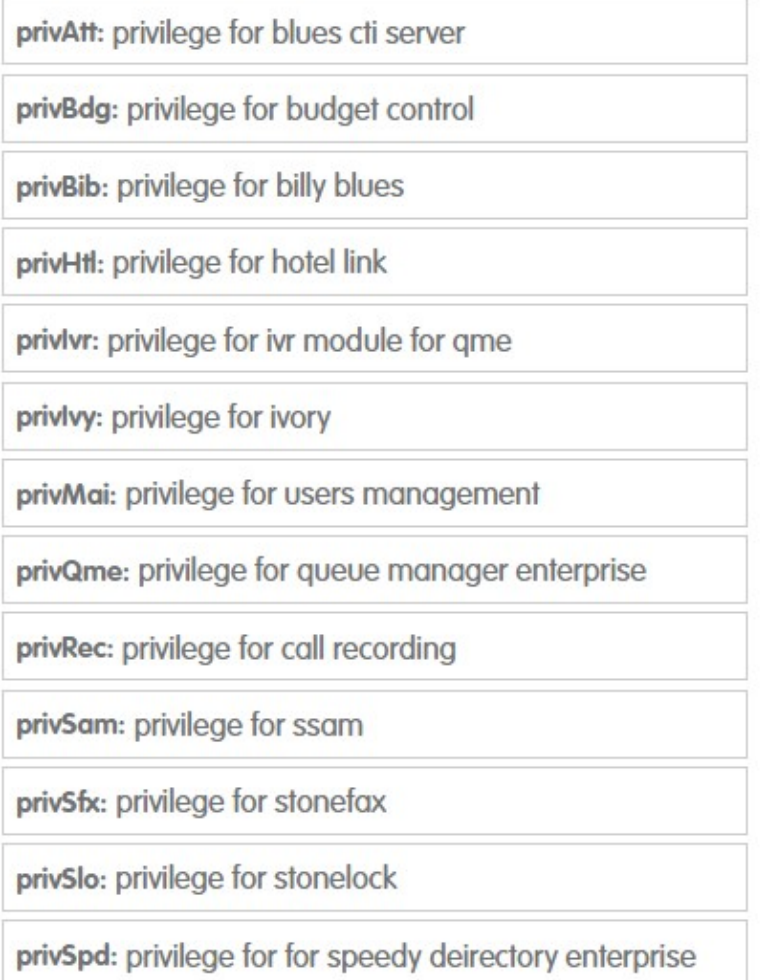

- Click or drag the required privilege (privQme for instance), to make it appear as a user attribute. After all the desired 3. privileges are added, click on "Save".
- 4. Now any existing, newly created or imported user into the Imagicle application suite will have the privileges added in the previous step as additional attributes. Check in the below screenshot the newly added QME privilege (its default value is empty):

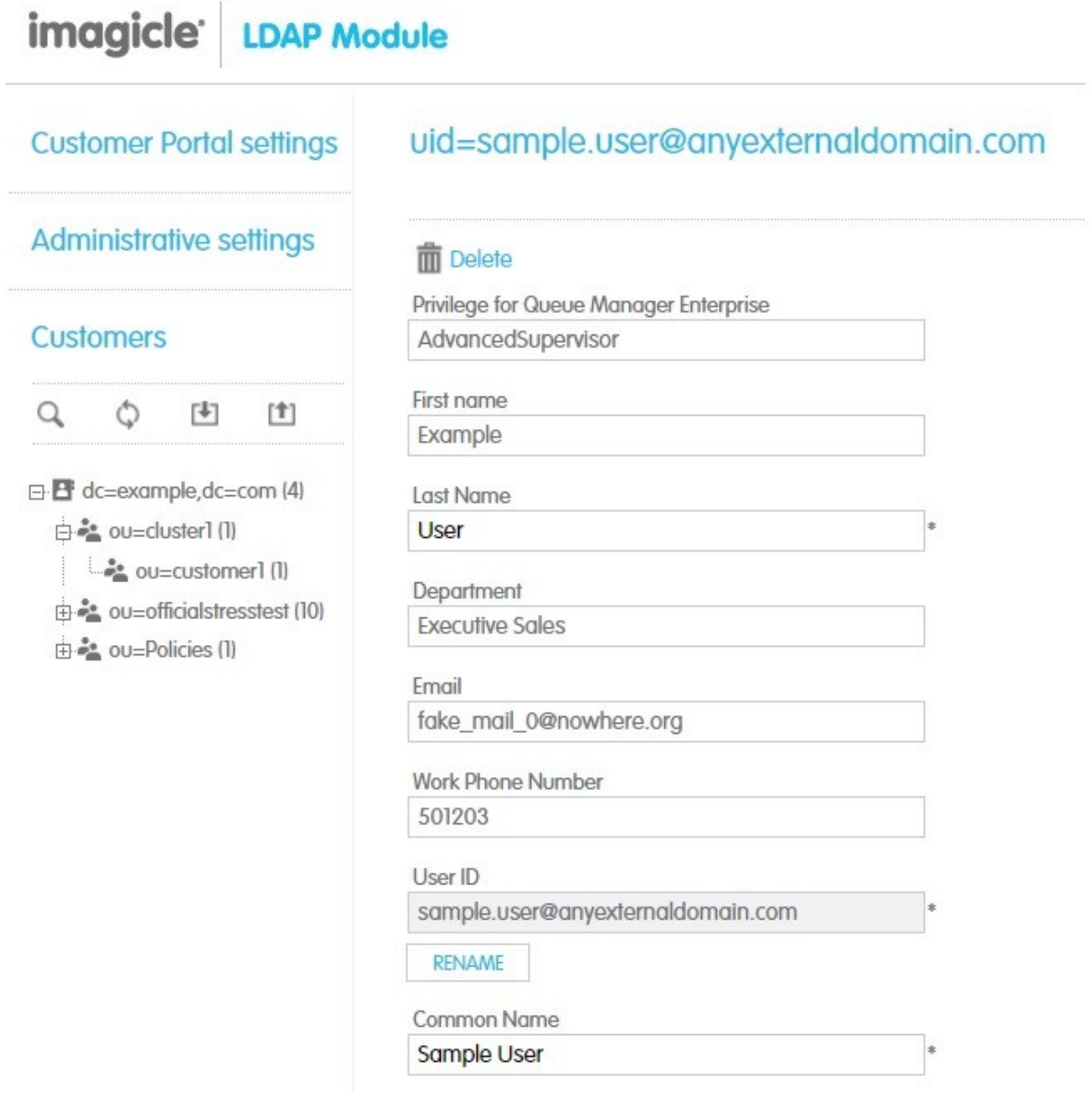

The value "Advanced Supervisor" configures relevant use as queue's "Advanced supervisor" on Advanced Queuing application.

The table below lists all available permissions, with configurable privileges for each Imagicle applications:

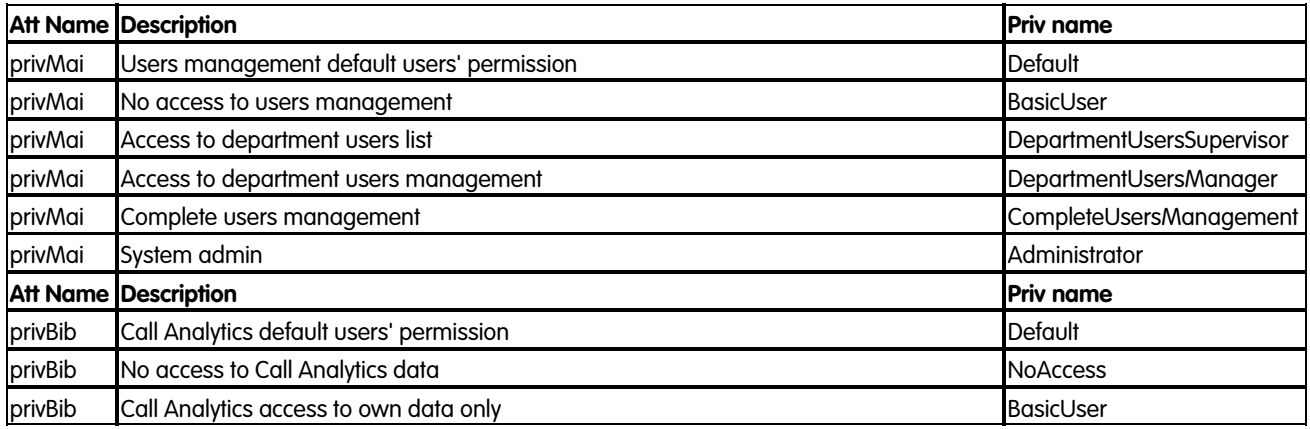

# imagicle<sup>®</sup>

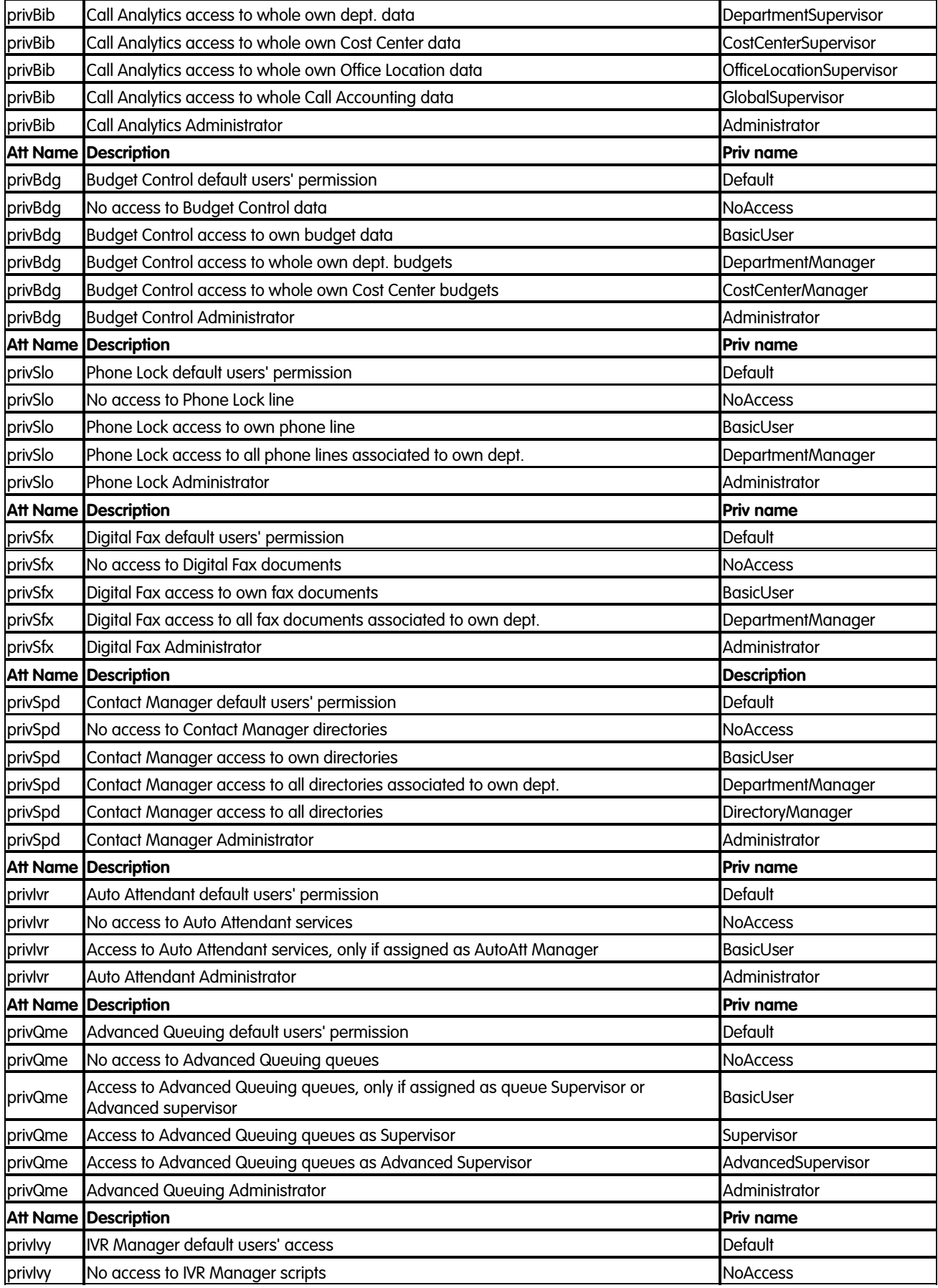

## imagicle<sup>®</sup>

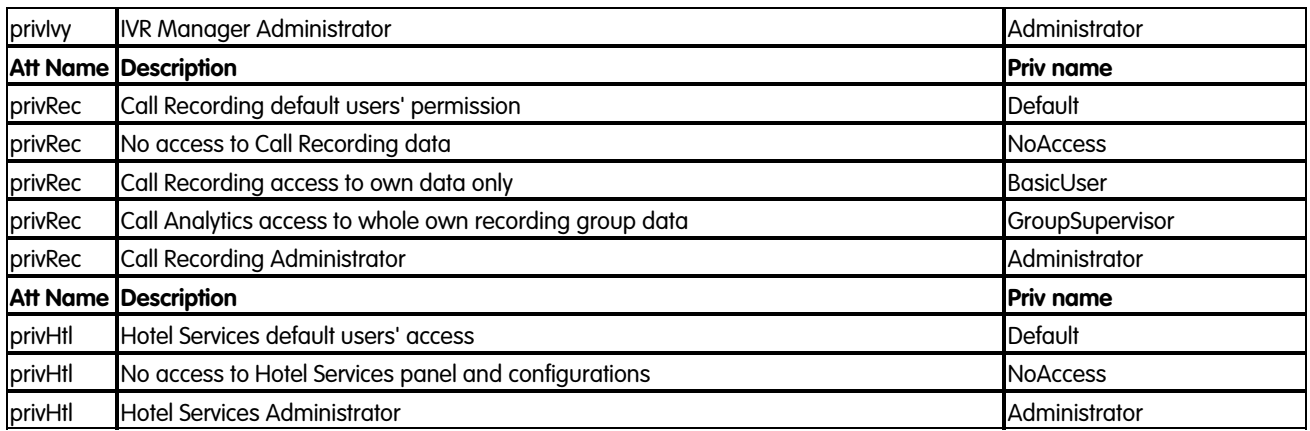

#### **Generic LDAP server or Active Directory**

In case you are not having an Imagicle LDAP Server you can leverage an existing LDAP server or Active Directory server, in this case you need to create custom attributes with the names and the values described above.

It is also possible to use other attributes for the privileges mapping. Please contact Imagicle support for more details.

#### **Privileges Sync**

•

Note: it's not needed to configure/create all the attributes, it's possible to create only the needed one

The following steps describe how to set the Synchronization to import privileges between Imagicle UC Suite and the external server.

In the Imagicle UC Suite interface, assuming that there an LDAP data source already configured:

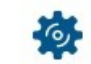

Browse to <sup>ADMIN</sup> -->User Management-->Synchronize users with an external data source-->Configure Sync Rules.

- Change ADAPTER'S RULE TYPE to "LDAP" or "ACTIVE DIRECTORY
- Scroll down to "User permissions" and choose "Import every time from source".
- Click on Save
- Click on "Back" and then click on "Run Now" to start the users synchronization with their privileges. If users are already synced, then this step just synchronizes their privileges and update their permissions accordingly.